## **Requirements**

 $\checkmark$  Personal computers

**ITALIAN** 

- Installation of the **R Software**
- Installation of the *STR-validator* **Package [1]**

# **Installation of the R Software**

- Go to<http://www.cran.r-project.org/>
- $\triangleright$  Select your preferred [CRAN mirror](http://cran.r-project.org/mirrors.html) that is geographically close to you (e.g. USA [https://cran.cnr.berkeley.edu/\)](https://cran.cnr.berkeley.edu/)
- Download R depending on your operating system (i.e. **Windows or Mac)**

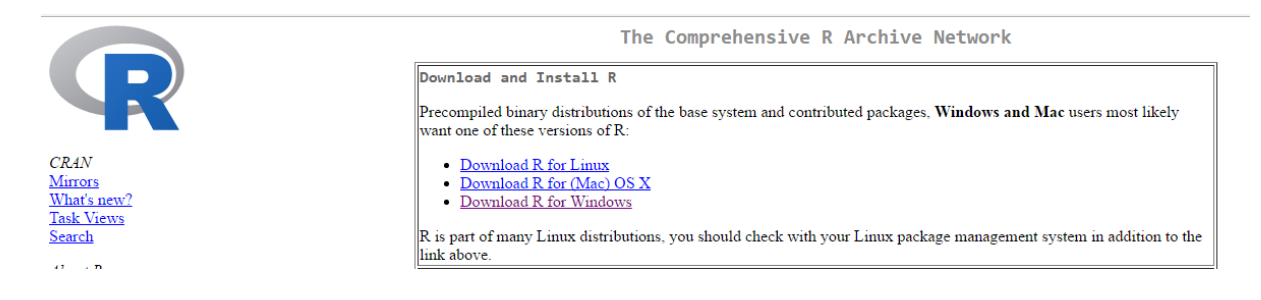

 $\triangleright$  Install R by double clicking on the file "R-x.x.x-win.exe" (e.g.  $\mathbb{R}$  R-3.3.1-win.exe)

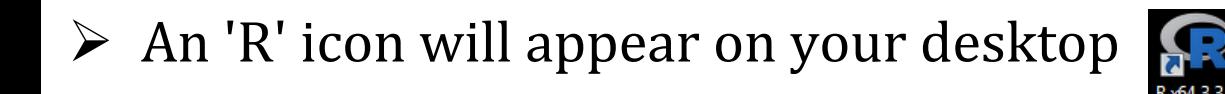

## **Installation of the** *STR-validator* **Package [1]**

## **STR-validator (Version 1.8.0) can be installed from within RGui**

- A Make sure your computer is connected to the Internet
- Launch R from your desktop

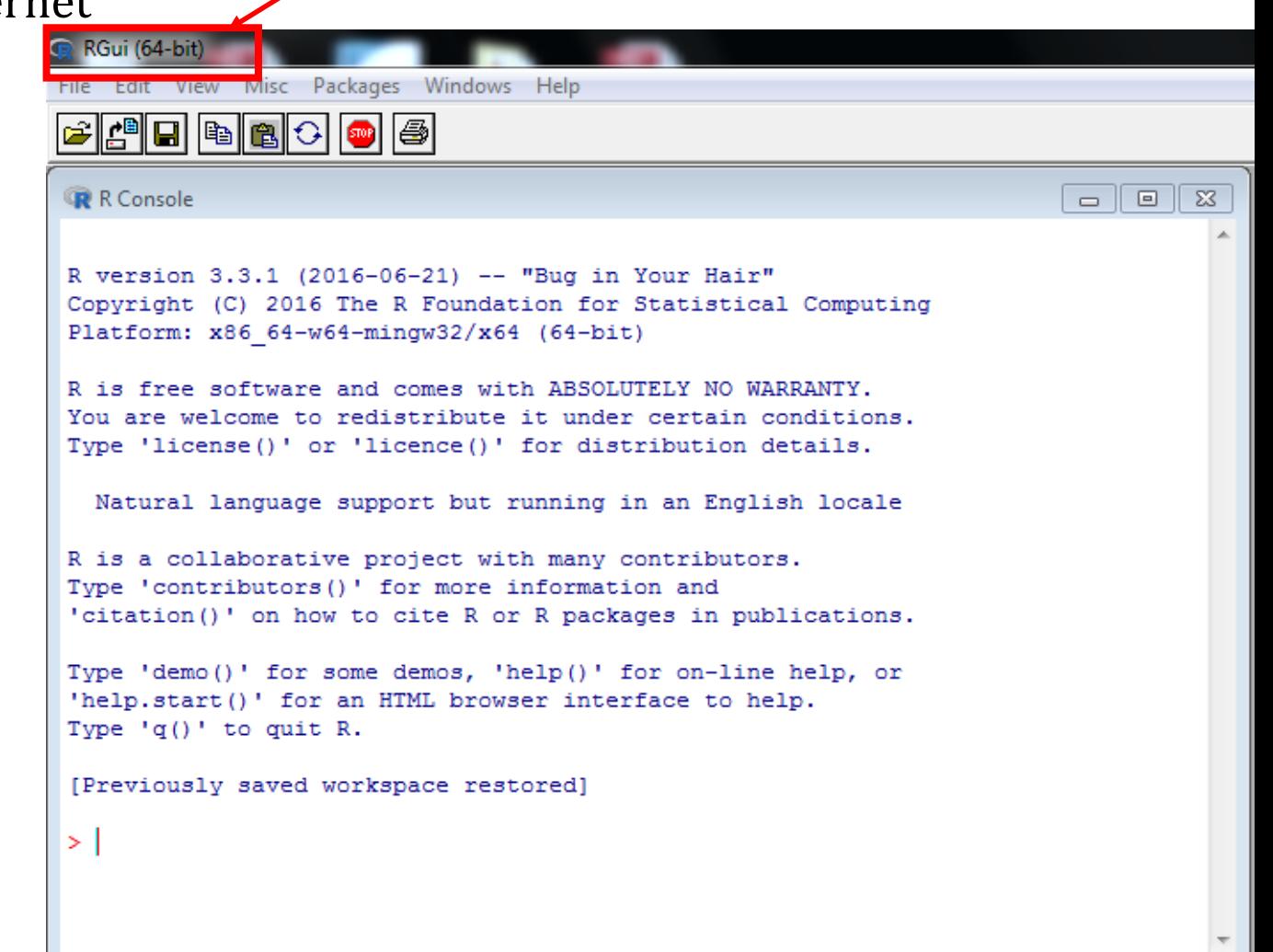

### $\triangleright$  In the R console, type in OR copy and paste the following command

**install.packages("strvalidator", dependencies=TRUE)**

 $\triangleright$  Select a 'CRAN mirror' mirror that is geographically close to you *For e.g. USA (MD) [https]* 

 $\triangleright$  Click OK

 $\triangleright$  Installation will start and other packages will be Installed.

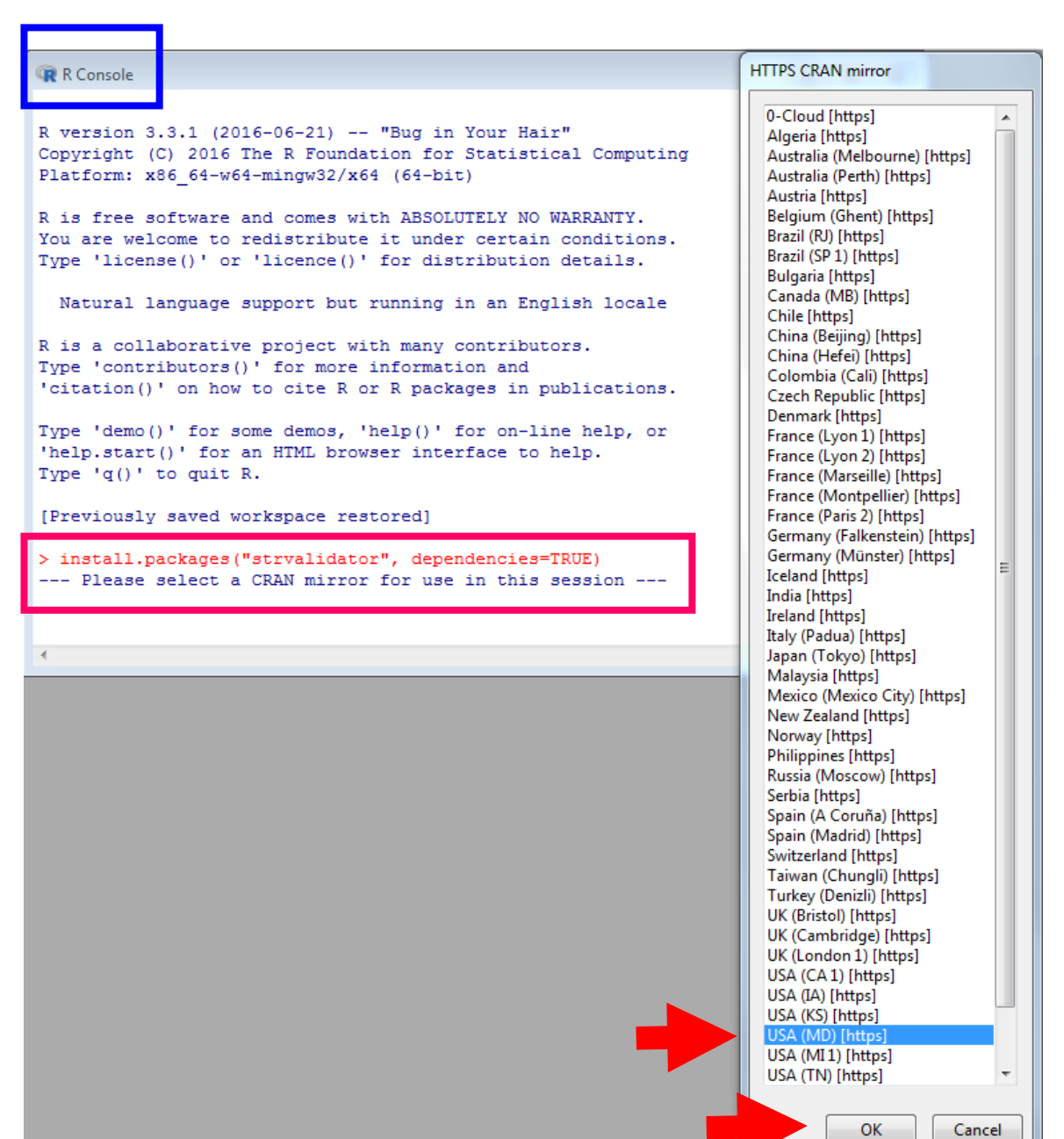

### Example 15 Load the package by typing OR copying the following command: library(strvalidator)

```
\SigmaR Console
                                                                         \Box \BoxType 'license()' or 'licence()' for distribution details.
  Natural language support but running in an English locale
R is a collaborative project with many contributors.
Type 'contributors()' for more information and
'citation()' on how to cite R or R packages in publications.
Type 'demo()' for some demos, 'help()' for on-line help, or
'help.start()' for an HTML browser interface to help.
Type '\alpha()' to quit R.
[Previously saved workspace restored]
> install.packages("strvalidator", dependencies=TRUE)
--- Please select a CRAN mirror for use in this session ---
Warning: unable to access index for repository https://watson.nci.nih.gov/cran $
  cannot open URL 'https://watson.nci.nih.gov/cran mirror/src/contrib/PACKAGES'
Warning: unable to access index for repository https://watson.nci.nih.gov/cran $
  cannot open URL 'https://watson.nci.nih.gov/cran mirror/bin/windows/contrib/3$
Warning message:
nackage 'stryalidator' is not available (for R version 3.3.1)
> library(strvalidator)
STR-validator 1.8.0 loaded!
                             JU.
```
Start the STR validator graphical user interface by typing the following command:

### strvalidator()

**The STR-validator main GUI**

### The **welcome screen of STR-validator graphical user interface** should now open

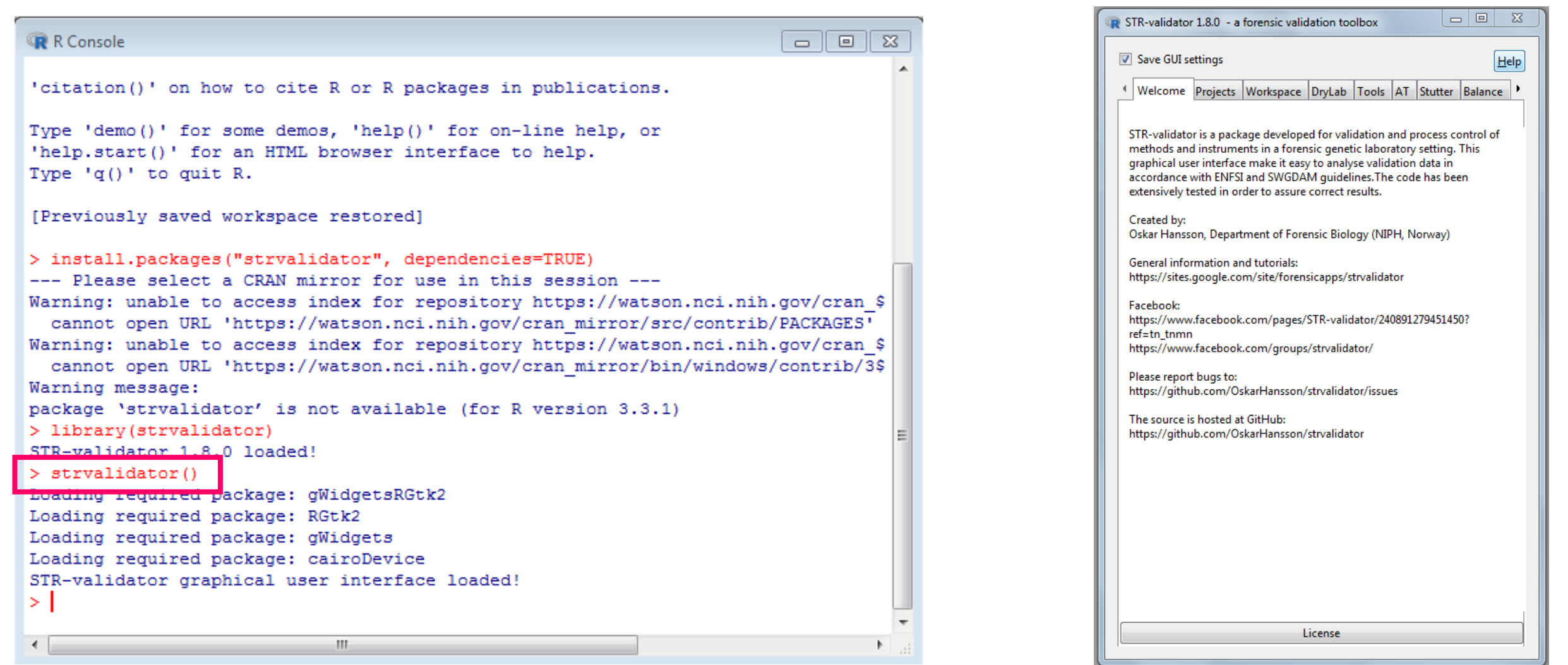

## **STR-Validator Main GUI is a Sign for the Successful Installation of the Software**

#### **The STR-validator main GUI**

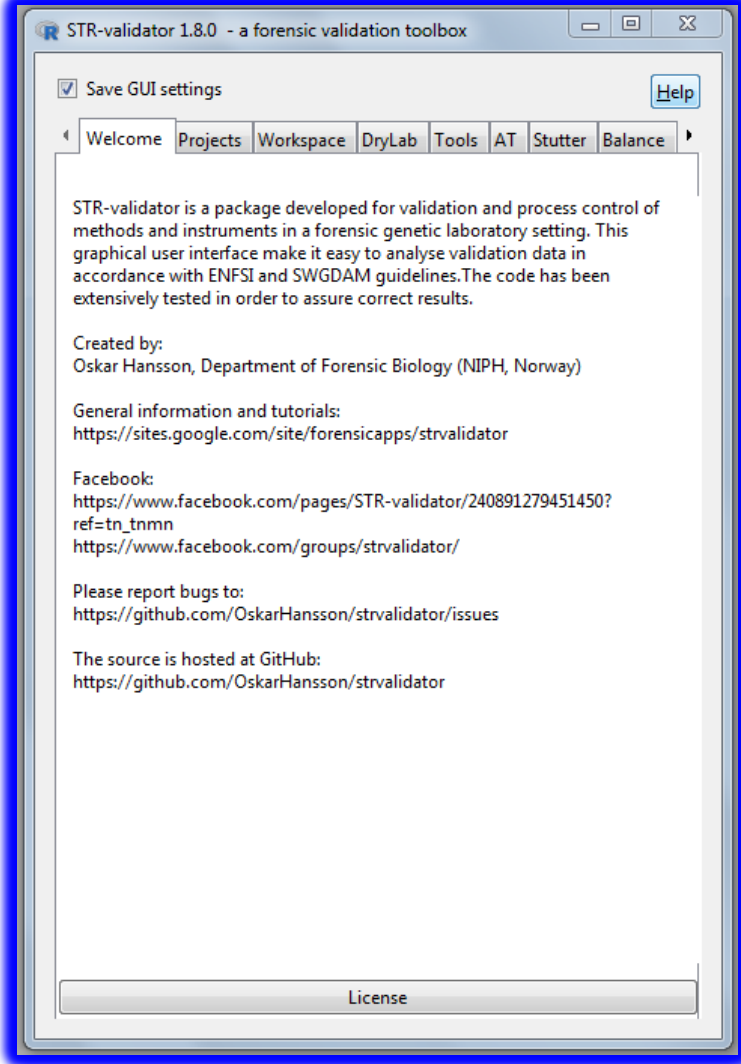

 **Methods to estimate Analytical and Stochastic Thresholds using** *STR-validator* **are described in details in the attached papers.**

 **Also, attached the paper published by the creator of** *STR-validator:* **Oskar Hansson, Department of Forensic Biology (NIPH, Norway).**

 **Please If you have any question about downloading both** *Softwares* **before the workshop contact Sarah Riman at: [sarah.riman@nist.gov](mailto:sarah.riman@nist.gov)**

**[1]** Hansson, O., P. Gill, and T. Egeland, *STR-validator: an open source platform for validation and process control.* Forensic Sci Int Genet, 2014. 13: p. 154-66.